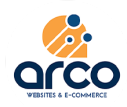

1 .Inicialmente, adicione o e-mail que você recebe os boletos mensalmente;

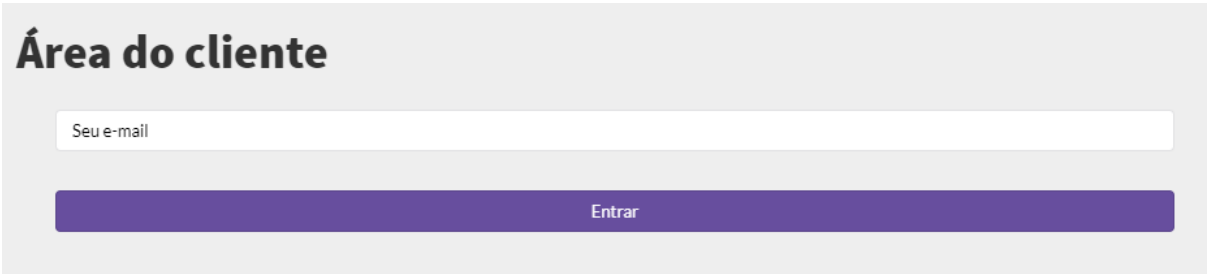

2. Após isso, crie uma senha e você irá utilizar em todos os acessos à área do cliente;

## Ative sua conta

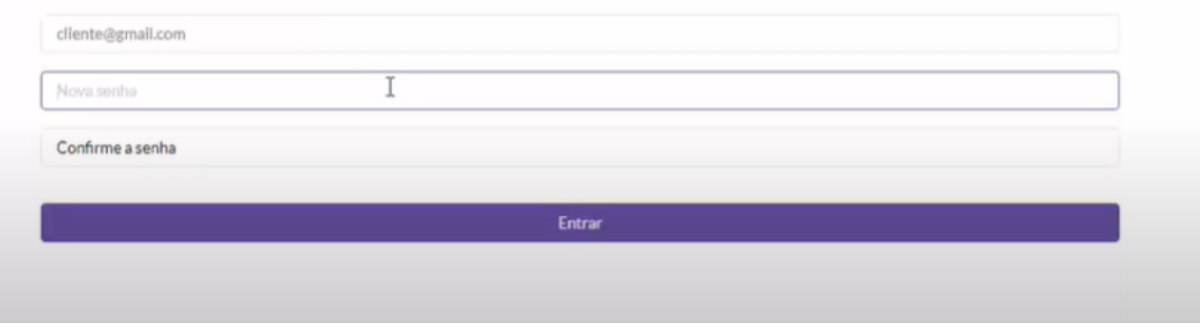

- 3. Após isso, verifique a sua caixa de entrada para validar a sua conta.
- 4. Logo, você terá acesso ao painel

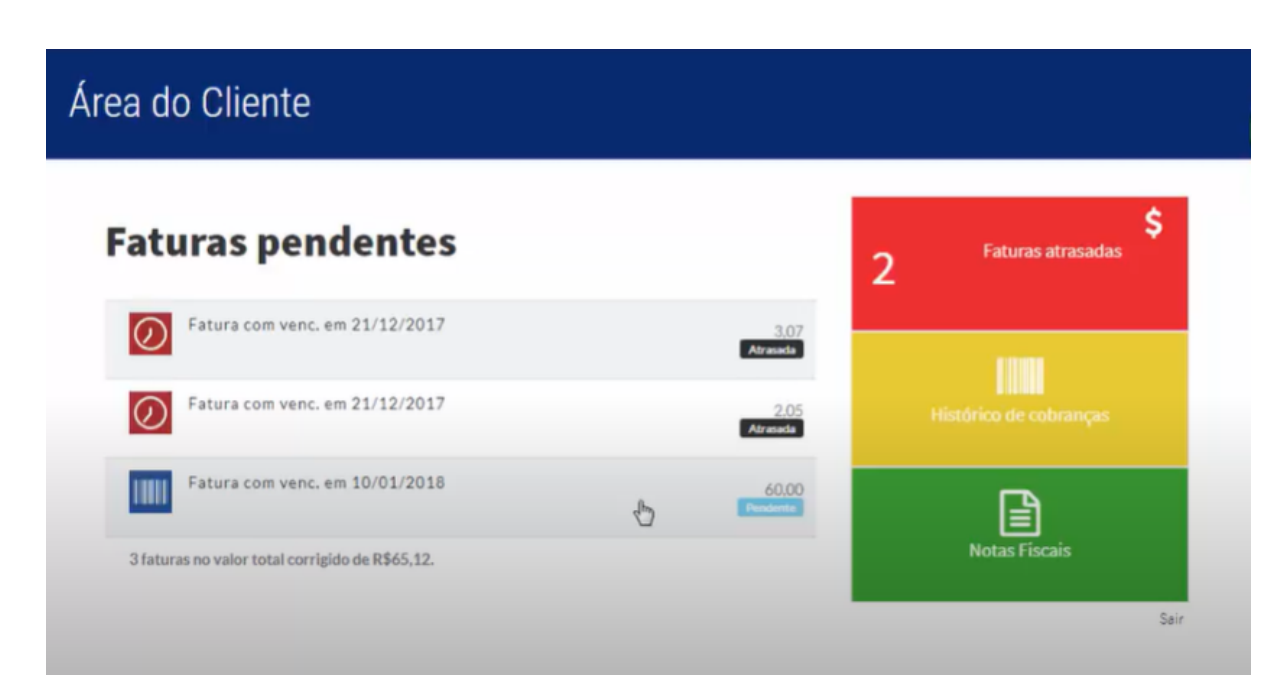